# **PRODUK MODUL "EVALUASI PEMBELAJARAN"**

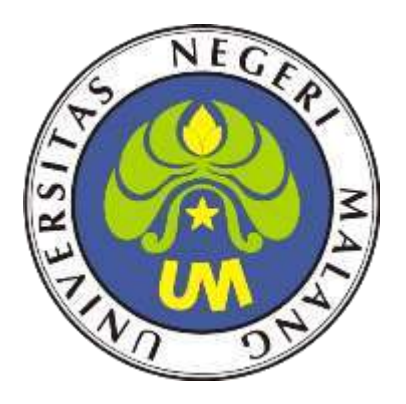

**Oleh: AKHMAD IBRAHIM 203153772834**

**PROGRAM PROFESI GURU DALAM JABATAN UNIVERSITAS NEGERI MALANG TAHUN 2020**

Jumlah Soal : Bentuk Soal : Penyusun :

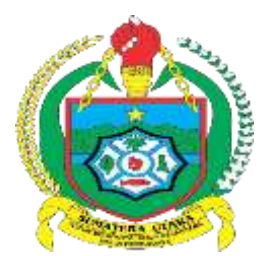

## **PROVINSI SUMATERA UTARA DINAS PENDIDIKAN SMK NEGERI 1 HURISTAK**

Jl. Sutan Managor Kecamatan Huristak Kabupaten Padang Lawas

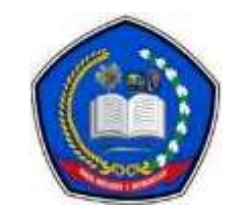

Kode Pos : 22755

15 Soal

Pilihan Ganda Akhmad Ibrahim

### **KISI-KISI SOAL**

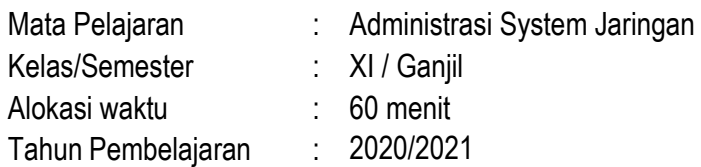

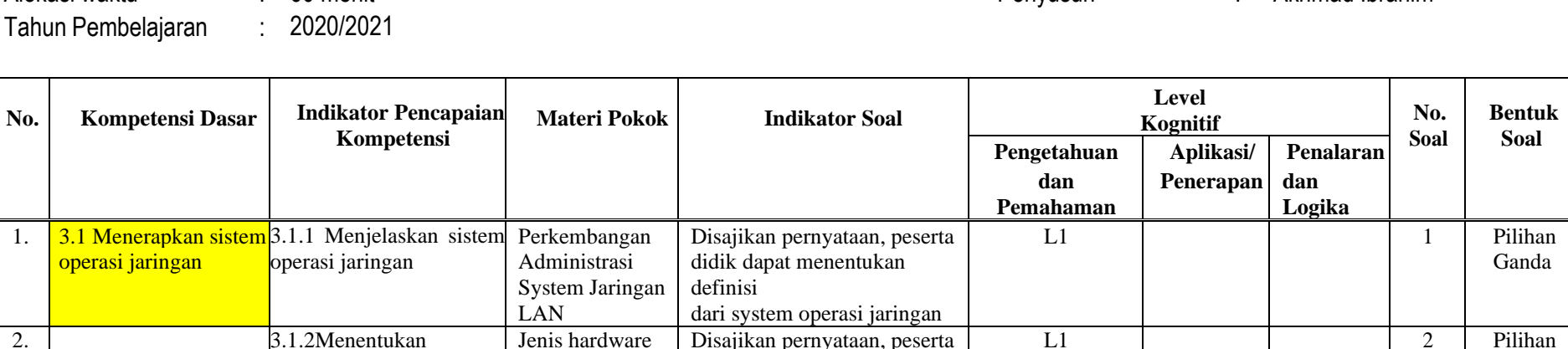

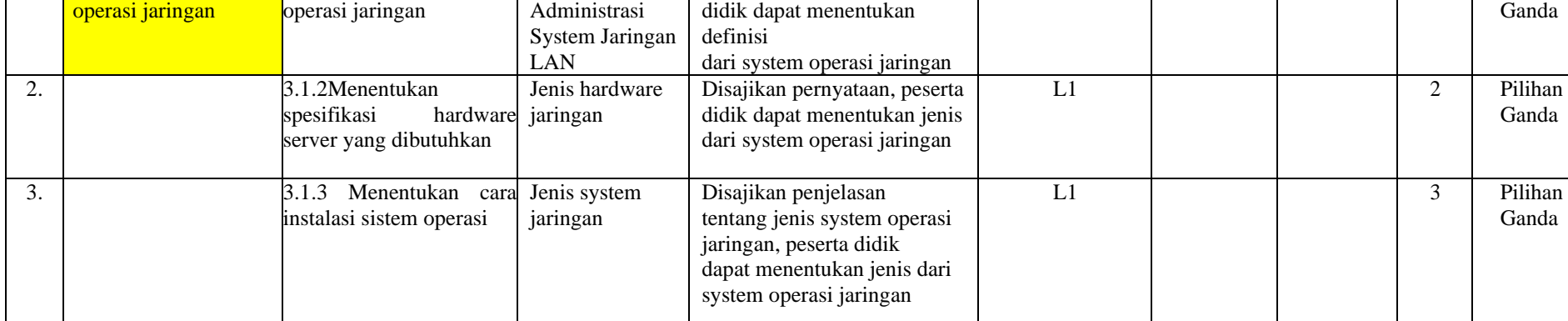

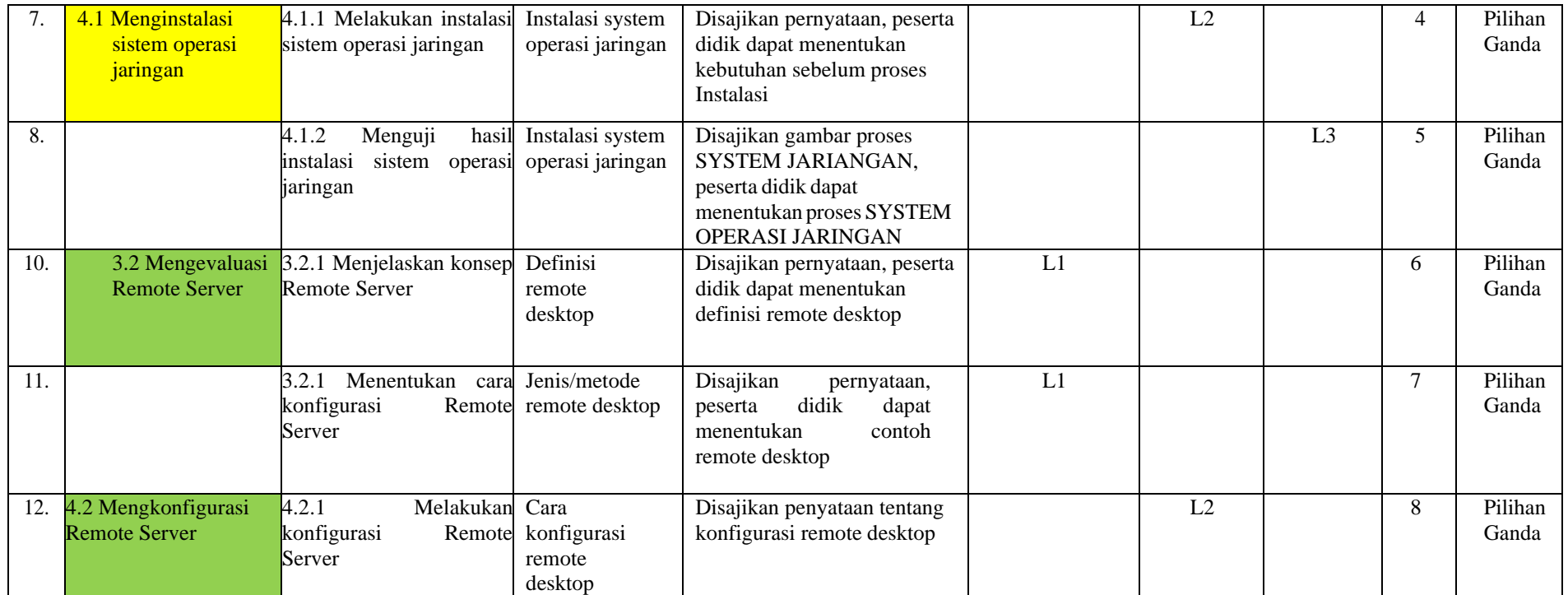

![](_page_3_Picture_235.jpeg)

#### **Keterangan:**

- Level Kognitif
	- Level 1 (L1) : Mengingat (C1), dan Memahami (C2)
	- Level 2 (L2) : Mengaplikasikan (C3)
	- Level 3 (L3) : Menganalisis (C4), Mengevaluasi (C5) dan Mencipta (C6)

Mengetahui, Kepala SMK Negeri 1 Huristak Huristak, Juli 2020

Guru Mata pelajaran

**RITA EMILA BATUBARA**

NIP. 19710217 200801 2 002

**AKHMAD IBRAHIM, S.Kom** NIP. -

![](_page_5_Picture_1.jpeg)

## **PROVINSI SUMATERA UTARA DINAS PENDIDIKAN SMK NEGERI 1 HURISTAK**

![](_page_5_Picture_3.jpeg)

Jl. Sutan Managor Kecamatan Huristak Kabupaten Padang Lawas

Kode Pos : 22755

## **KUNCI JAWABAN DAN PEDOMAN PENSKORAN EVALUASI PENILAIAN KOMPETENSI**

#### **A. PEDOMAN PENSKORAN**

![](_page_5_Picture_259.jpeg)

![](_page_6_Picture_195.jpeg)

![](_page_7_Picture_209.jpeg)

![](_page_8_Picture_138.jpeg)

### **TOTAL SKOR MAKSIMAL 100**

#### **B. RUBRIK PENILAIAN SOAL**

![](_page_9_Picture_67.jpeg)

### **Keterangan:**

- Nilai = Jumlah jawaban benar x Skor

![](_page_10_Picture_1.jpeg)

## **PROVINSI SUMATERA UTARA DINAS PENDIDIKAN SMK NEGERI 1 HURISTAK**

![](_page_10_Picture_3.jpeg)

Jl. Sutan Managor Kecamatan Huristak Kabupaten Padang Lawas

Kode Pos : 22755

## **EVALUASI PENILAIAN HARIAN TAHUN PEMBELAJARAN 2020/2021**

#### **LEMBAR SOAL**

![](_page_10_Picture_192.jpeg)

#### **Pilihlah salah satu jawaban yang paling benar!**

- 1 Berikut ini yang merupakan definisi dari system operasi jaringan adalah ….
- a. Sistem operasi jaringan atau network operating system merupakan suatu jenis sistem operasi yang ditujukan untuk menangani jaringan.
- b. suatu perangkat lunak yang dibuat atau dirancang untuk menyelesaikan suatu masalah/pekerjaan tertentu
- c. suatu perangkat lunak yang memiliki fungsi sebagai pemberi instruksi standar yang melibatkan sintak
- d. suatu perangkat lunak yang digunakan untuk bahasa permograman
- e. suatu perangkat lunak sistem operasi
- 2 Berikut ini beberapa Contoh system operasi jaringan yang termasuk dibawah ini, kecuali ….
- a. Windows Q-BUntu
- b. Windows 10 c. Windows 7 d. Software antivirus e. Linux

3 Terdapat beberapa jenis system operasi jaringan. Berikut yang merupakan contoh system operasi jaringan adalah ….

- a. Coreldraw, adobe photoshop, paint
- b. Macromedia flash, ulead studio, adobe premier
- c. Opera, mozilla firefox, google chrome
- d. Linux, windows 10
- e. Norton, smadav, karpersky
- 4 Dibawah ini yang merupakan kepanjangan dari DHPC adalah ……
- a. Domain Name host control
- b. Domain network host control
- c. Dynamic host personal computer
- d. Dynamic Host Konfiguration Protocol
- e. Dynamic Host koneksi personal
- 5 Berikut merupakan contoh ip class C adalah ….
	- a. 192.168.1.10
	- b. 1.2.3.4.5
	- c. 128.100.1.2
	- d. 150.180.1.4
	- e. 127.45.2.1
- 6 Berikut adalah langkah-langkah remote Desktop lan:
- (1) Control panel
- (2) Klik Network and internet
- (3) Klik Network Connections
- (4) Double Klik jaringan yang tersedia ethernet
- (5) Klik propertise
- (6) KLik ip versi IV
- (7) Klik OK

Urutkan langkah-langkah Pembuatan Internet Protocol di atas dengan benar!

- a. 1-2-3-4-5-6-7
- b. 3-5-1-2-4-6-7
- c. 6-3-2--4-5-1-7
- d. 1-4-5-6-2-7-3
- e. 6-2-1-4-6-7-5

7 Sebelum melakukan proses remote desktop, perlu diketahui kebutuhan hardware minimal yang dibutuhkan. Kebutuhan hardware minimal untuk remoete desktop adalah ….

- a. prosesor 1 GHz, RAM 256MB, dan Windows 97
- b. NIC dan dtiver sudah terinstal , memilik server dan client
- c. Terdapat aplikasi winap
- d. Menggunakan aplikasi edit video
- e. Memiliki WIFI

#### 8

![](_page_12_Picture_14.jpeg)

Pada gambar di atas adalah setting computer untuk ……

- a. Pembutan antivrus jaringan
- b. Setting Multimedia pada google
- c. INstallasi software
- d. memulai instalasi software
- e. Setting Internet Protocol

![](_page_13_Picture_147.jpeg)

Tahap cek jaringan pada gambar di atas menerangkan tentang ….

a. Jarigan local

9

- b. Jaringan Wifi connceted
- c. Eroro saat setting Ip
- d. memulai instalasi software
- e. instalasi software telah selesai

10 Melakukan setting ulang sebuah jaringan lan, man atau wan , untuk mempermudah seorang administrator dalam melakukan setting internet protocol baik itu jaringan offline atau online menjaga komponen komputer agar tidak macet saat digunakan adalah defenisi dari….

- a. menjaga komputer agar tidak cepat panas
- b. Hardware jaringan
- c. DHCP Server
- d. Client
- e. Remote Desktop
- 11 Untuk setting dhcp server pada cisco packet tracker dengan buat design dan setting ip pada menu ….
- a. Clinet Desktop-command promt
- b. Server desktop- IP configurations
- c. Start-control panel account
- d. ALT- F4
- e. Input ID partner di remote desktop

12 Fungsi server saat melalukan IP pada menu cisco packet tracker adalah untuk mempermudah koneksi dengan client dibawah ini , kecuali...

- a. PINg dari command promt
- b. Cek Status dengan kilk menu Pesan
- c. Agar tidak ada IP yang sama
- d. Setting Ip lebih mudah karena dhpc
- e. Memerukan biaya yang mahal
- 13

![](_page_14_Picture_87.jpeg)

Pada menu gambar diatas ada maxium number of user maksudnya adalah …

- a. Minimal ip client yang bisa di input
- b. IP dari server
- c. IP dari client
- d. Jumlah maximum Ip untuk client yang akan di buat
- e. IP gateway server

14

```
Packet Tracer PC Command Line 1.0
C:\\pmod{192.168.1.20}Pinging 192.168.1.20 with 32 bytes of data:
Request timed out.
Request timed out.
Request timed out.
Request timed out.
Ping statistics for 192.168.1.20:
    Packets: Sent = 4, Received = 0, Lost = 4 (100% loss),
```
Gambar diatas menjelaskan tentang IP tersebut dalam kondisi …..

- a. Terdeksi tersambung dengan baik
- b. IP comuter salah
- c. Setting computer lan benar
- d. KOneksi jaringan tidak tersambung
- e. Terjadi double IP
- 15 Pada menu dhcp server terdapat input gateway yaitu untuk melakukan …..
- a. KOneksi ke computer client agar bisa terhubung dengan cara STatic
- b. Menghapus data server
- c. Menghapus data jarigan lan
- d. Melakukan restore IP computer server
- e. Backup IP client

**--- SELAMAT MENGERJAKAN ---**

#### **PETUNJUK EVALUASI PEMBELAJARAN**

- Soal evaluasi berbasis CBT memanfaatkan google form dan sites.google.com/view/ai1989hsb sehingga dapat digunakan dengan mudah
- Peserta didik melakukan pengisian data pada form antara lain nama lengkap, kelas, dan tanggal ujian.
- Link Evaluasi:
	- Untuk user/peserta didik [https://docs.google.com/forms/d/e/1FAIpQLSdRfk1dSqn5yANUyF1Fwt2VrxAMFej94CJjjzC2bzpHu8](https://docs.google.com/forms/d/e/1FAIpQLSdRfk1dSqn5yANUyF1Fwt2VrxAMFej94CJjjzC2bzpHu8aFag/viewform) [aFag/viewform](https://docs.google.com/forms/d/e/1FAIpQLSdRfk1dSqn5yANUyF1Fwt2VrxAMFej94CJjjzC2bzpHu8aFag/viewform)
	- Website Guru <https://sites.google.com/view/ai1989hsb>

Tampilan:

![](_page_16_Picture_8.jpeg)